# <span id="page-0-3"></span>**IFMISSING Function**

# **Contents:**

- [Basic Usage](#page-0-0)
- [Syntax and Arguments](#page-0-1)
	- [source\\_value](#page-0-2)
	- output value
- [Examples](#page-1-1)
	- $\bullet$  [Example IF\\* functions for data type validation](#page-1-2)

The IFMISSING function writes out a specified value if the source value is a null or missing value. Otherwise, it writes the source value. Input can be a literal, a column reference, or a function.

- The ISMISSING function simply tests if a value is missing. See [ISMISSING Function](https://docs.trifacta.com/display/r076/ISMISSING+Function).
- Missing values are different from null values. To test for null values, see [IFNULL Function](https://docs.trifacta.com/display/r076/IFNULL+Function).

**Tip:** Since this function captures both missing and null values, you may first wish to address the rows with null values using the IFNULL or ISNULL functions. Any remaining rows that are matched based on this function are exclusively missing values.

**Wrangle vs. SQL:** This function is part of Wrangle , a proprietary data transformation language. Wrangle is not SQL. For more information, see [Wrangle Language](https://docs.trifacta.com/display/r076/Wrangle+Language).

# <span id="page-0-0"></span>Basic Usage

ifmissing(my\_score,'0')

**Output:** Generates a new column called,  $\text{final\_score}$ , which contains the value 0 if the value in my\_score is a null or missing value.

# <span id="page-0-1"></span>Syntax and Arguments

```
ifmissing(column_string, computed_value)
```
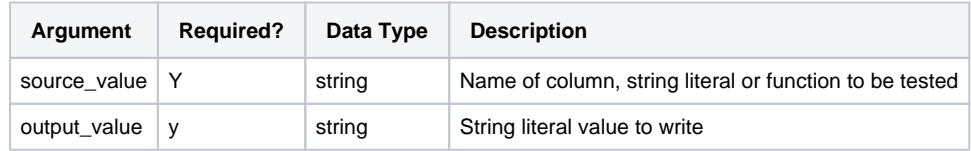

For more information on syntax standards, see [Language Documentation Syntax Notes](https://docs.trifacta.com/display/r076/Language+Documentation+Syntax+Notes).

#### <span id="page-0-2"></span>**source\_value**

Name of the column, string literal, or function to be tested for missing values.

- Missing literals or column values generate missing string results.
- Multiple columns and wildcards are not supported.

## **Usage Notes:**

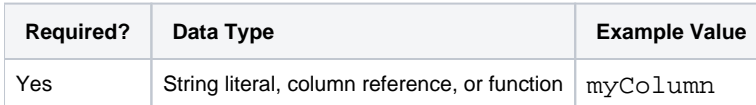

#### <span id="page-1-0"></span>**output\_value**

The output value to write if the tested value returns a null or missing value.

#### **Usage Notes:**

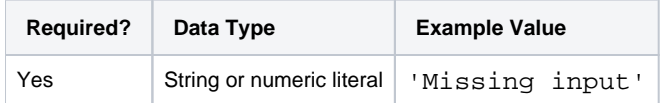

# <span id="page-1-1"></span>Examples

**Tip:** For additional examples, see [Common Tasks](https://docs.trifacta.com/display/r076/Common+Tasks).

## <span id="page-1-2"></span>**Example - IF\* functions for data type validation**

This section provides simple examples for how to use the IF\* functions for data type validation. These functions include the following:

- IFNULL For an input expression or value, this function returns the specified value if the input is a null value. See [IFNULL Function](https://docs.trifacta.com/display/r076/IFNULL+Function).
- IFMISSING Returns the specified value if the input value or expression is a missing value. See [IFMISSING Function](#page-0-3).
- IFMISMATCHED Returns the specified value if the input value or expression is mismatched against the column's data type. See [IFMISMATCHED Function](https://docs.trifacta.com/display/r076/IFMISMATCHED+Function).
- IFVALID Returns the specified value if the input value or expression is valid against the column's data type. See [IFVALID Function](https://docs.trifacta.com/display/r076/IFVALID+Function).

#### **Source:**

The following simple table lists zip codes by customer identifier:

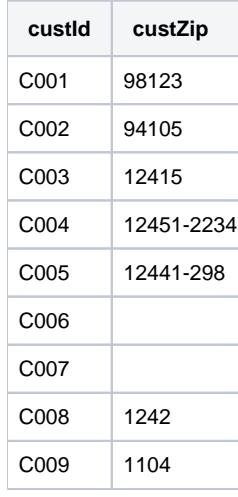

# **Transformation:**

When the above is imported into the Transformer page, you notice the following:

- The custZip column is typed as Integer.
- There are two missing and two mismatched values in the custZip column.

First, you test for valid values in the custZip column. Using the IFVALID function, you can validate against any data type:

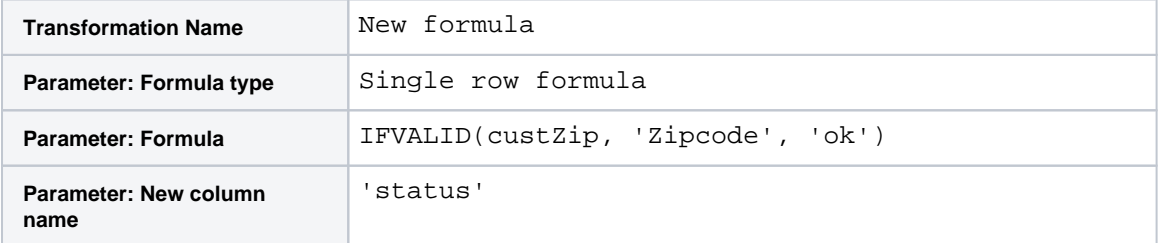

Fix four-digit zips: In the status column are instances of ok for the top four rows. You notice that the bottom two rows contain four-digit codes.

Since the custZip values were originally imported as Integer, any leading 0 values are deleted. In this case, you can add back the leading zero. Before the previous step, change the data type of zip to String and insert the following:

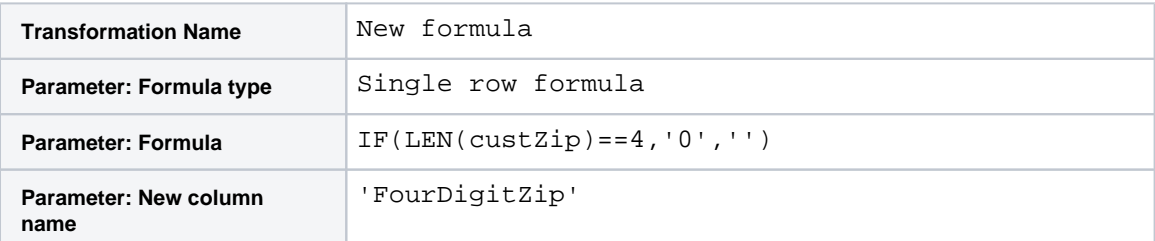

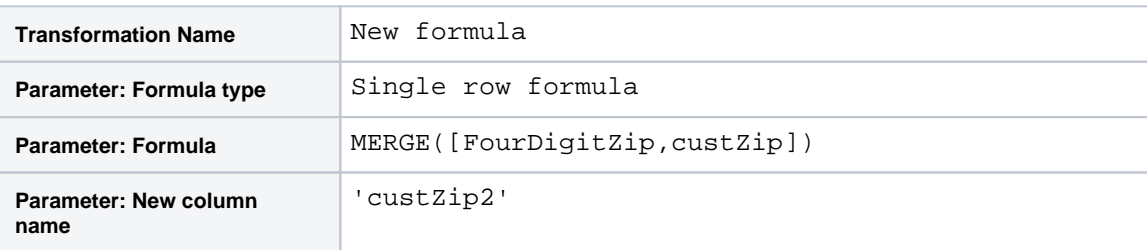

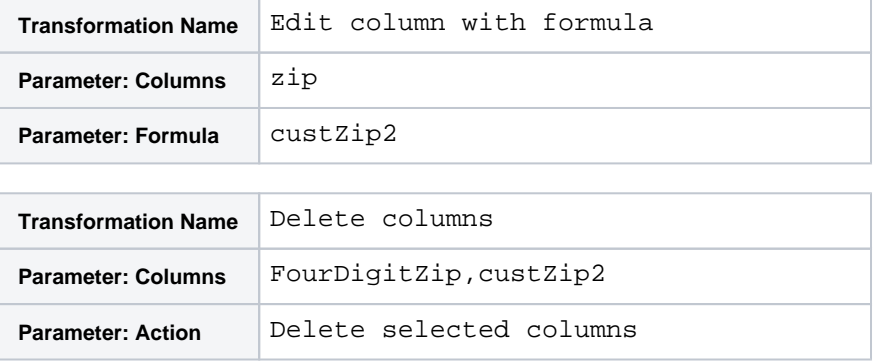

Now, when you click the last recipe step, you should see that two more rows in status are listed as Ok.

For the zip code with the three-digit extension, you can simply remove that extension to make it valid. Click the step above the last one. In the data grid, highlight the value. Click the Replace suggestion card. Select the option that uses the following for the matching pattern:

'-{digit}{3}{end}'

The above means that all three-digit extensions are deleted from the zip. You can do the same for any two- and one-digit extensions, although there are none in this sample.

**Missing and null values:** Now, you need to address how to handle missing and null values. The IFMISSING tests for both missing and null values, while the IFNULL tests just for null values. In this example, you want to delete null values, which could mean that the data for that row is malformed and to write a status of missing for missing values.

Click above the last line in the recipe to insert the following:

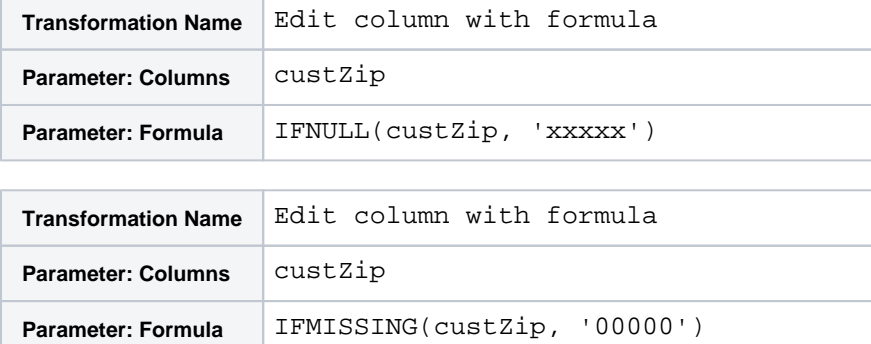

Now, when you click the last line of the recipe, only the null value is listed as having a status other than ok. You can use the following to remove this row and all like it:

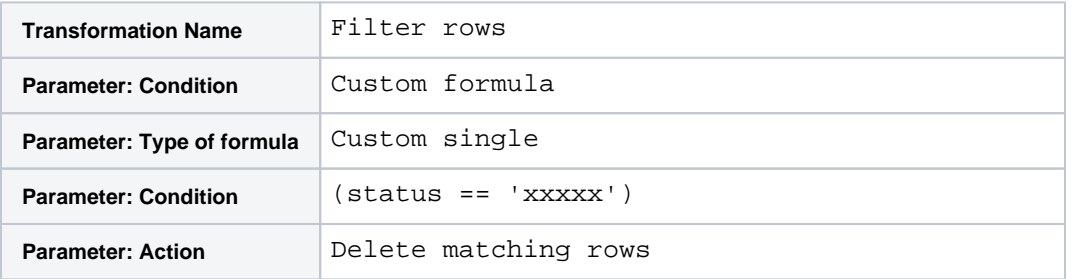

# **Results:**

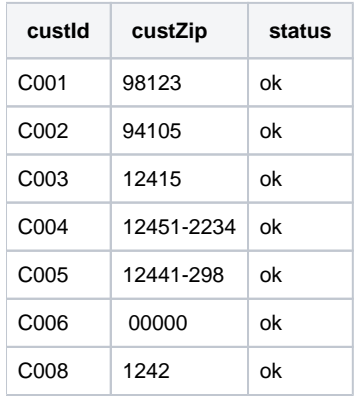

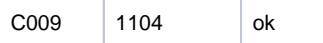

As an exercise, you might repeat the above steps starting with the IFMISMATCHED function determining the value in the status column:

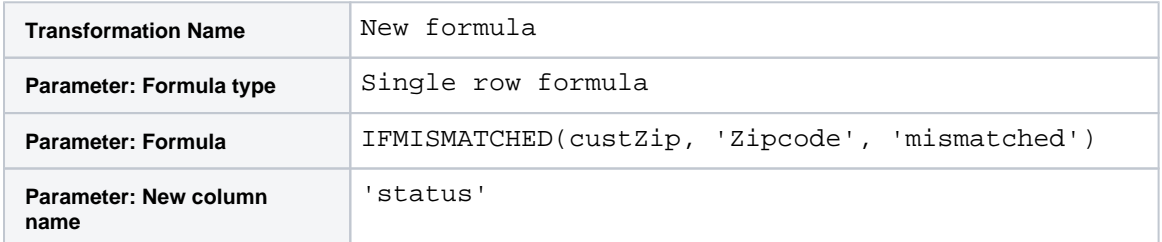